**DKRZ** 

# HLRE-3 (mistral) Introduction

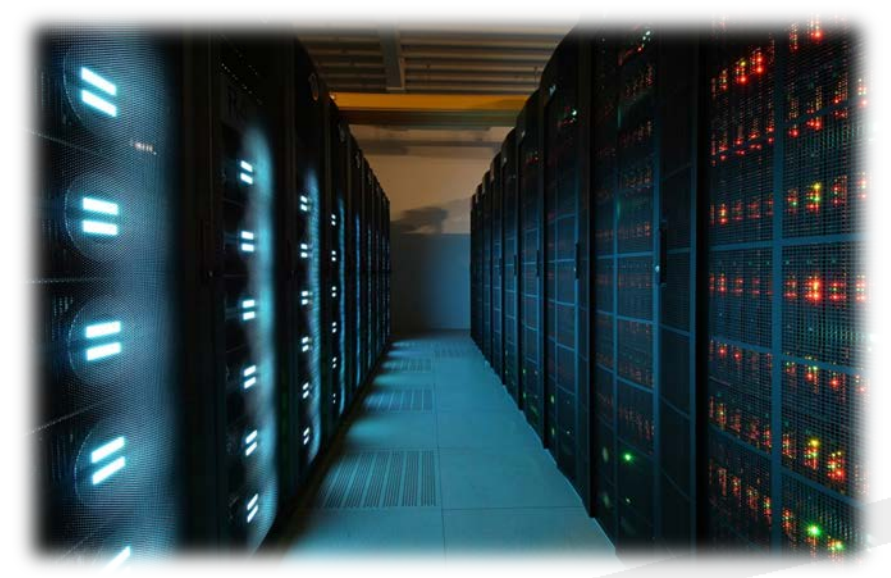

Hendryk Bockelmann Deutsches Klimarechenzentrum (DKRZ)

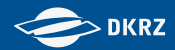

### Comparison of mistral (phase 1) and blizzard

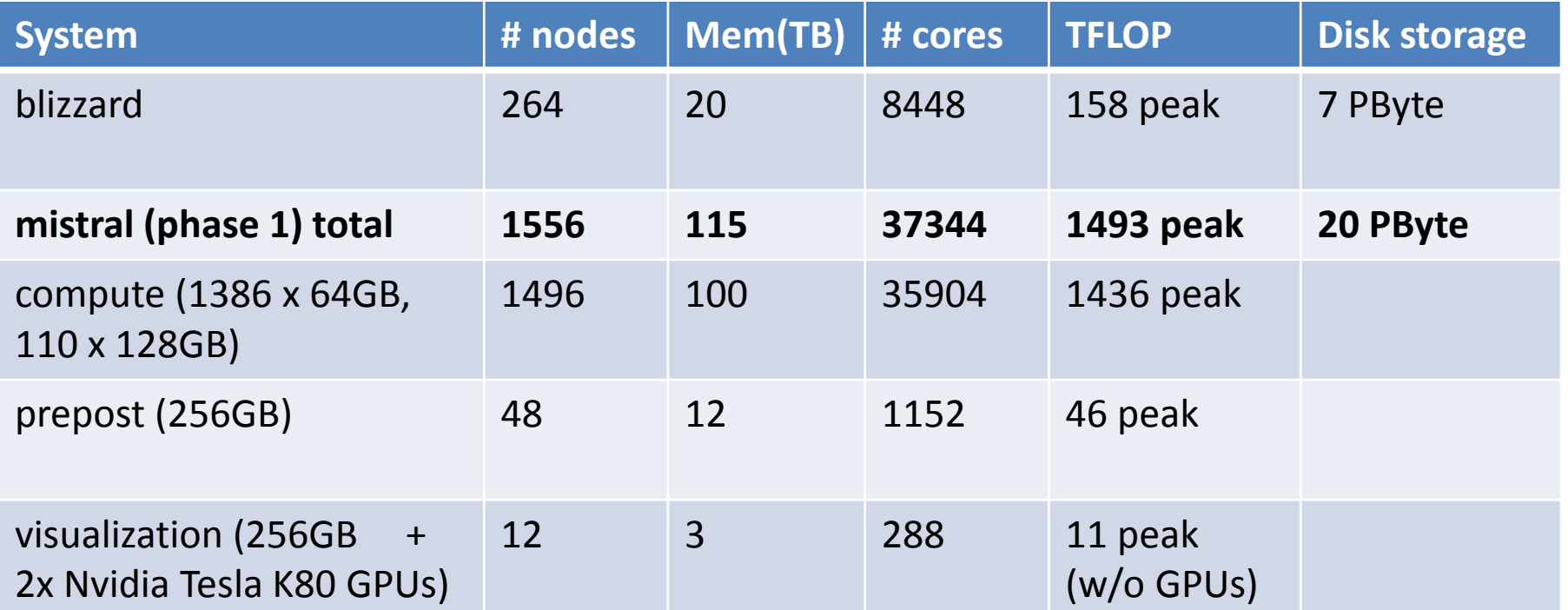

- Power6 node (32 cores): 4 DP flop/cycle at 4.7 GHz (2 FMA instructions)  $\Rightarrow$  601.6 GFlop/s per node
- HSW node (24 cores): 16 DP flop/cycle at 2.5 GHz (2 x 256-bit FMA instr. AVX2) => 960.0 GFlop/s per node (806.4 GFlop/s truly)

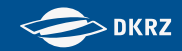

### **Configuration**

- bullx B700 DLC (Direct Liquid Cooling) blade system with two nodes forming one blade
- each node has two sockets, equipped with an Intel Xeon E5-<br>2680 v3 12-core processor (Haswell)
- **four kinds of nodes are available to users:** 
	- 8 login nodes
	- 1496 compute nodes for running scientific models (thin & big memory)
	- 48 nodes for interactive use and pre-/postprocessing (fat memory)
	- 12 visualization/GPU nodes
- all nodes are integrated in one FDR Infiniband Fabric with fat tree topology (measured 5.9 GB/s bandwidth, 2.7μs latency)
	- operating System is Red Hat Enterprise Linux release 6.4

# Login and Environment

\$ ssh mistral.dkrz.de <userID>@mistral's password: Welcome to MISTRAL @ DKRZ! Please use the Login Nodes for compiling, submitting Jobs, etc. but keep in mind they are not for interactive Job processing. If you encounter problems, need assistance or have any suggestion, please write an email to -- beratung@dkrz.de --Notice:

You HAVE to set a valid account/project in your job scripts, e.g.

#SBATCH --account=<my\_project>

#SBATCH -A <my\_project>

 $\text{<}$ userID>@mistral ~1\$

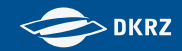

### Login and Environment

- users need to be member in at least one active HLRE project all blizzard users should have access to mistral
- **F** remember: you have to update your user account information at [https://luv.dkrz.de](https://luv.dkrz.de/) and accept the 'guidelines for use'
- **-** log into mistral via ssh, replacing <userid> by your username: ssh <userid>@mistral.dkrz.de
- mistral.dkrz.de is a round robin to one of the login nodes: **mlogin100-107**
- $\blacksquare$  login nodes serve as a frontend to the compute nodes of the HPC cluster
	- **File editing and compilation of source code**
	- submission, monitoring and canceling of batch jobs
	- **EXT** can only be used for simple and not too time- and memory-intensive operations; otherwise use pre-/postprocessing nodes
- all DKRZ systems are manged by the LDAP protocol: change password and/or login shell through [https://luv.dkrz.de](https://luv.dkrz.de/)

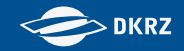

- **as on blizzard the modules environment is used**
- **no hierarchical modules just naming convention** <modname>/<modversion>
- internal consistency checks should warn if modules are incompatible
- **no** modules are loaded by default hence, no "default compiler" (unless system gcc …)

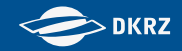

Management via module sub-commands:

- module avail: show list of all available modules
- module add: load a specific module use full description <modname>/<modversion> or latest version <modname>
- **namble list: list currently loaded modules**
- module rm <modname>/<modversion> : unload module
- module purge: unload all modules

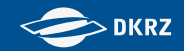

- use of modules needed for whole workflow, e.g. pftp, autoconf, automake, … do not rely on /usr/bin
- but: not all software is made accessible via modules (mostly only those which change \$PATH)
- e.g. NetCDF has no module (should we change this?), instead explore

### /sw/rhel6-x64

■ alternatively use softwarelist at

<https://www.dkrz.de/Nutzerportal-en/doku/mistral/softwarelist>

Future version will contain information whether module is present or absolute path is given …

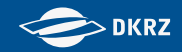

- Compiler:
	- intel (to be used for production), gcc, nag (for debugging)
	- ask Michael after lunch for best settings of intel compiler ...
- **MPI:** 
	- bullxMPI (with mellanox tools), IntelMPI, mvapich2 and openmpi (no further support, just for testing)
	- ask Cyril in the next session for best settings of bullxMPI gained from the benchmarks of the procurement …

**DKRZ** 

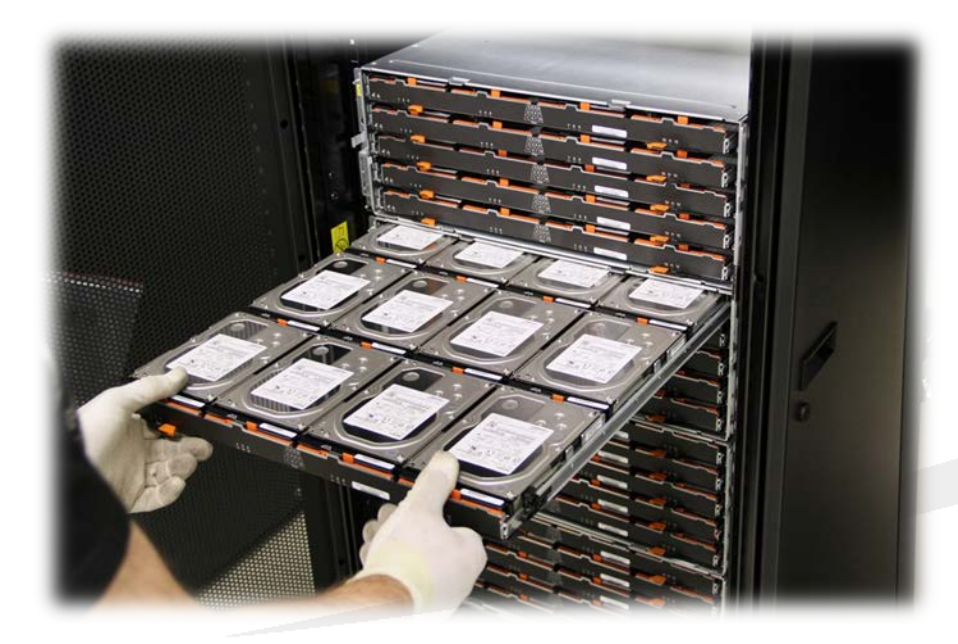

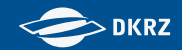

- parallel filesystem lustre with 3 data spaces as on blizzard
	- $\blacksquare$  HOME
	- WORK
	- **SCRATCH**
- all data spaces are available on all nodes
- no differentiation between small and big files needed (cmp. blocksize on GPFS)

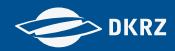

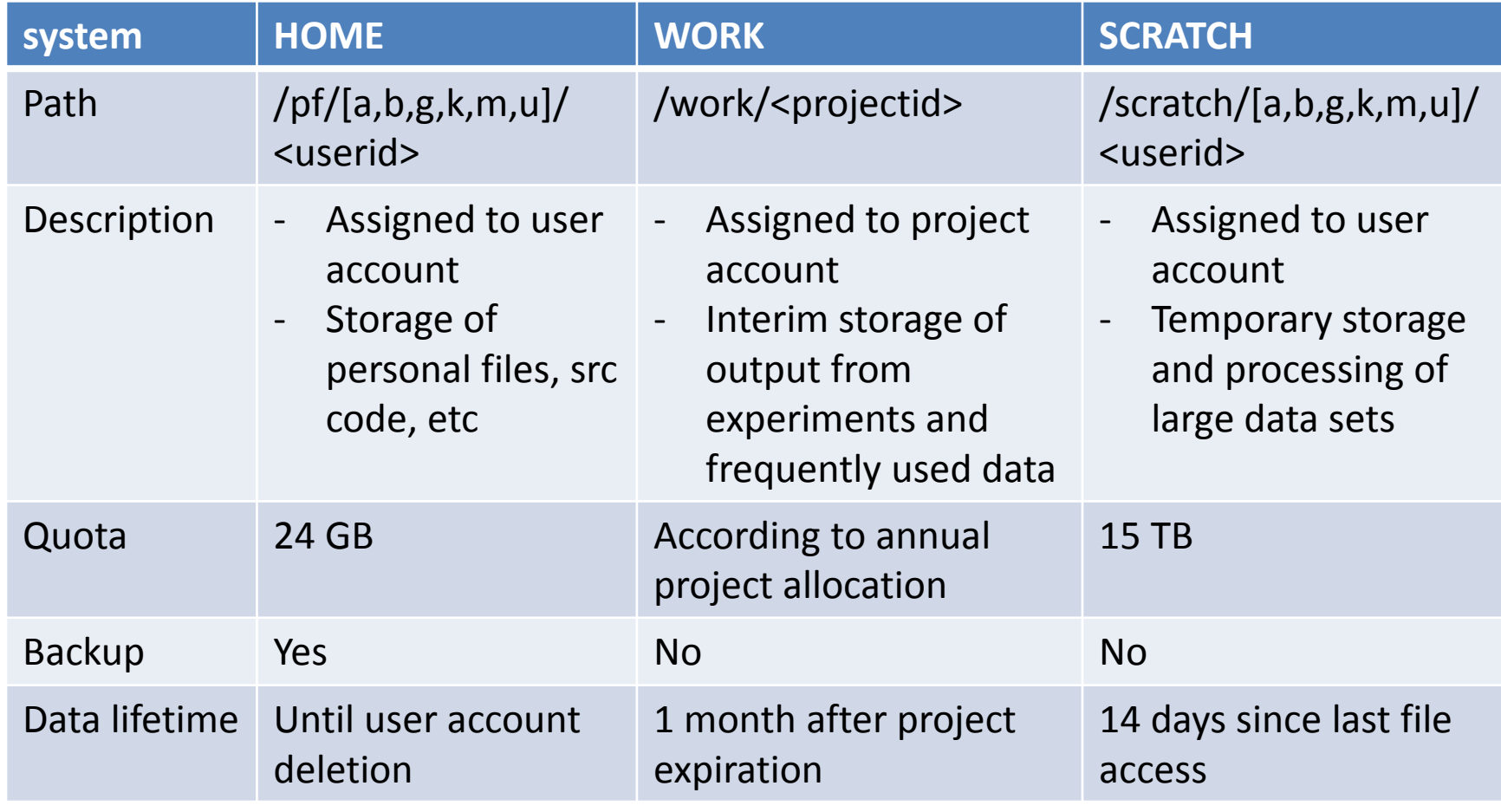

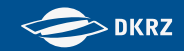

- old data on blizzard GPFS is mirrored for you only HOME, WORK and /pool/data
- $\blacksquare$  find data at: /mnt/lustre01/rsync/[pf|work]
- **•** /pool/data and HOME synchronized daily
- last rsync of data between GPFS and lustre is done on **01.08.2015 (planned – there will be an announcement)**
- do not use blizzard GPFS afterwards or copy/sync yourself …
- meanwhile cp from /mnt/lustre01/rsync; **NO** mv from /mnt/lustre01/rsync/ or scp from blizzard, please!

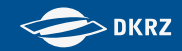

#### Lustre

#### I/O architecture

- File system: lustre 2.5
- 29 I/O server and 5 metadata server
- **nax performance per server is 5.4 GiB/s**

#### Best Practices

- **If** lustre striping parameters might influence I/O performance
- Set number of stripes: 'Ifs setstripe  $-c$  4 /work/k10100/k101042/lfs test'
- Default for all directories is 1: 'Ifs getstripe –c \$HOME'
- Reasonable values for large (>> GiB) shared files are: 4 to 16
- **Never set the value too high as the slowest server is the limitation**
- Remember: it is not trivial to achieve good performance

 $\Rightarrow$  Contact DKRZ if you have issues with I/O

Every day work and scripting

 use lfs commands for faster response! e.g. 'lfs  $|s - l'$  instead of 'ls  $-l'$ 

**DKRZ** 

# SLURM scheduler

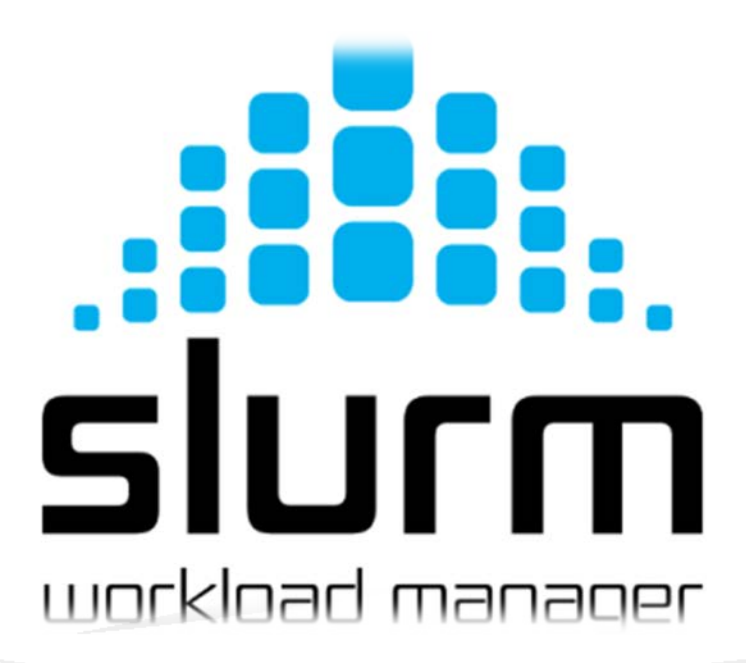

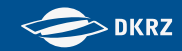

#### SLURM Entities

### Simple Linux Utility for Resource Management

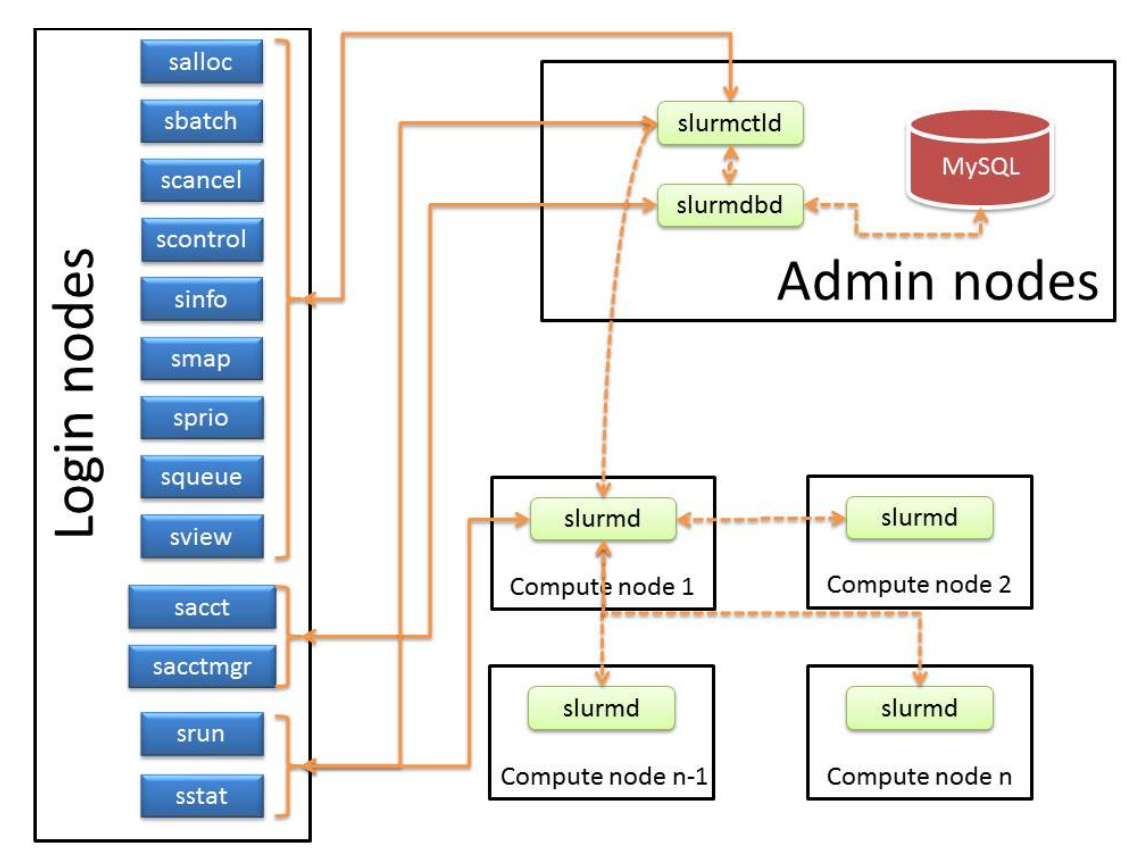

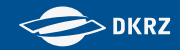

#### SLURM Resource Management

- Partitions and QoS (Quality of Service) are used in SLURM to group nodes and jobs characteristics
- **The use of Partitions and QoS entities in SLURM is** orthogonal:
	- Partitions for grouping resources characteristics
	- QoS for grouping limitations and priorities

Partition *compute*: 512 nodes max, 8h runtime

Partition *gpu*: 2 nodes max, Nvidia GPU

Partition *prepost*: 2 nodes max, high memory

QoS *express*: higher priority, 20 min runtime limit, 4 nodes max

QoS long: lower priority, higher runtime

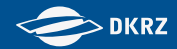

#### SLURM Partitions

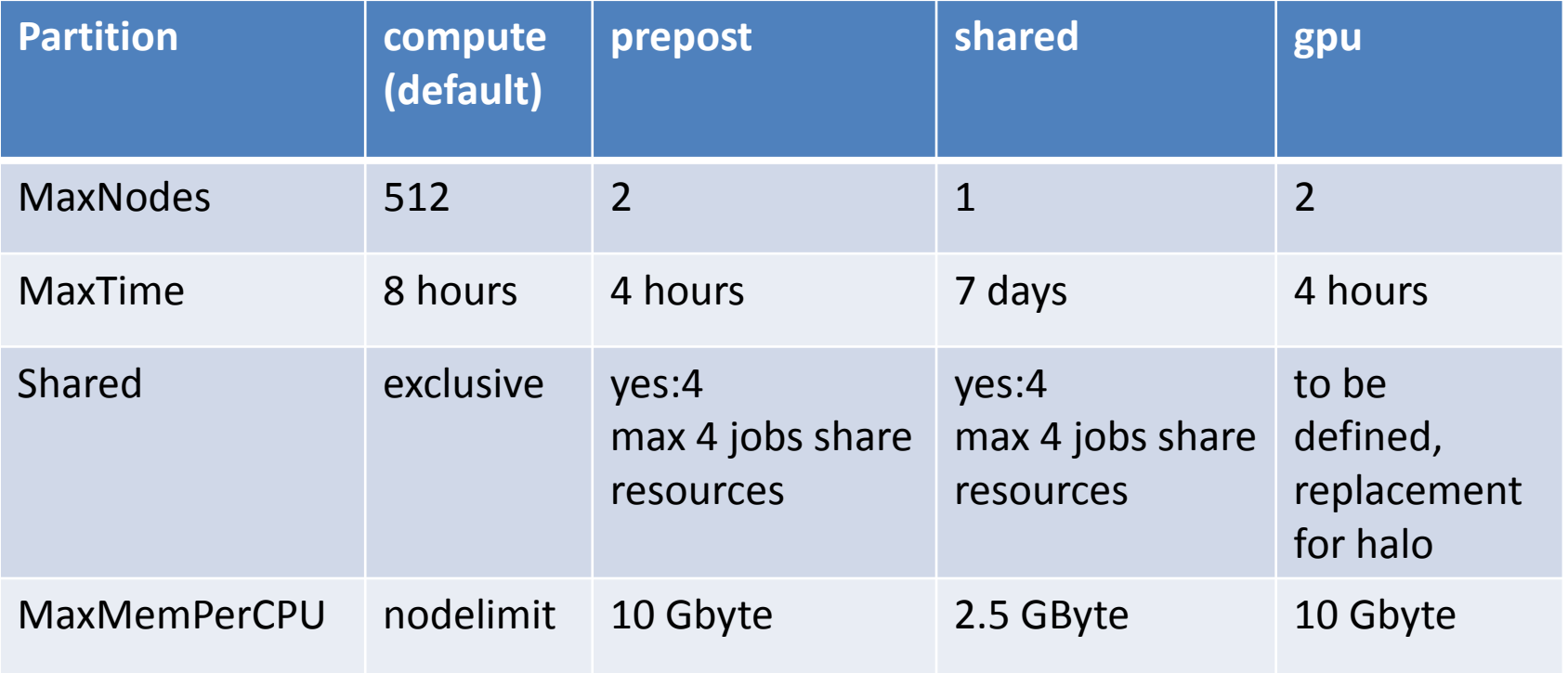

General limits:

- 20 jobs running in parallel (no limit for queued jobs)
- might be extended

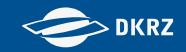

#### SLURM Associations

\$ sacctmgr list user format=user,defaultaccount where user=\$USER User Def Acct ---------- --------- k202082 noaccount \$ sacctmgr list associations format=user,account,partition,qos where user=\$USER User Account Partition 00S ---------- ---------- ---------- ------------------- k202082 noaccount normal k202082 k20200 bench,express,normal k202082 bm0834 express,normal

- you have to specify the account for each job !
- list partitions: 'scontrol show partitions'
- list qos: 'sacctmgr show qos'

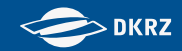

#### SLURM Entities

- **partition** : job queue with limits and access controls
- **job** : request for resource allocation
- $\blacksquare$  **job-step** : set of (typically parallel) tasks
- **node** : NUMA board
	- 2 sockets with 12 cores each
		- each core 2 CPUs/HyperThreads
	- **Nemory**
	- **Exercic resources (like GPUs)**

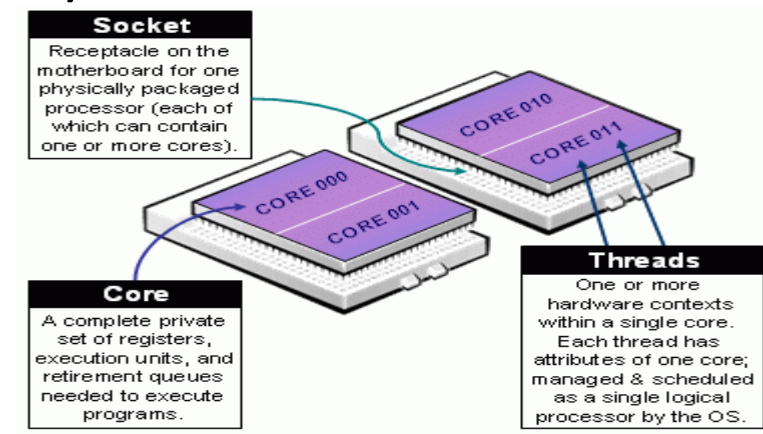

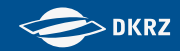

### SLURM Job and Node States

- Job States (squeue)
	- **Pending PD** (awaiting resources allocation)
	- **Running R** (has an active allocation)
	- **Cancelled CA** (explicitly cancelled by user or admin)
	- **Timeout TO** (terminated reaching time limit)
	- **Completing CG** (some nodes may still be active)
	- **Completed CD** (all processes on all nodes terminated)
- Node States (sinfo)
	- **Down** (unavailable for use)
	- **Idle** (not allocated, awaiting job allocations)
	- **Allocated** (by one or more jobs)
	- **Completing** (jobs are completing, epilog might run)
	- **Draining** (currently running job, but will not be available afterwards)
	- **Mixed** (some CPUs allocated while others idle)
- \* after state means node is not reachable for slurmctld

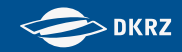

### SLURM Command Overview

- **sinfo** show information about partition and nodes
- **squeue** list pending and running jobs
- **sbatch** submit job script for execution (batch mode)
- **salloc** create job allocation and start a shell to use it (interactive mode)
- **srun** create a job allocation and directly launch a job step (typically an MPI job)
- **scancel** cancel pending or running job or job step
- **scontrol** show or modify jobs, partitions, nodes, …

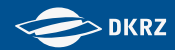

### Side by side comparison to LoadLeveler

#### http://slurm.schedmd.com/rosetta.pdf

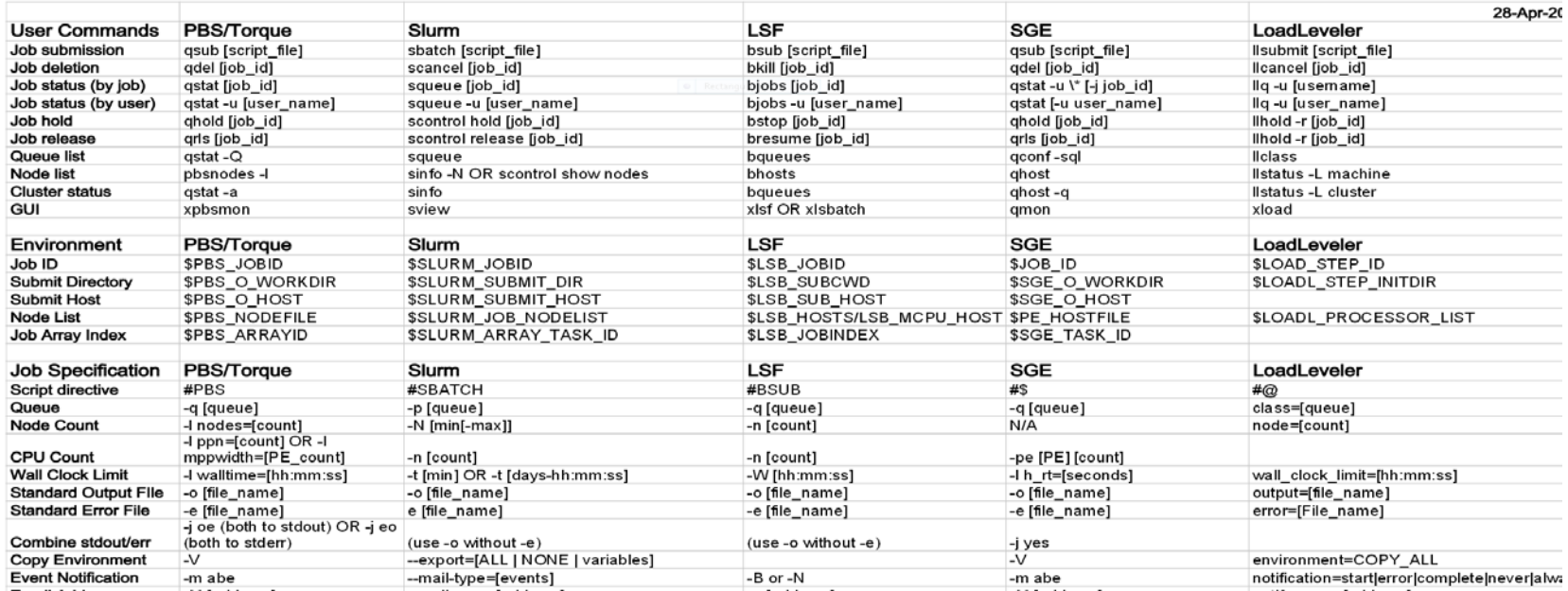

#### http://slurm.schedmd.com/pdfs/summary.pdf

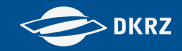

## Example to demonstrate job allocations and job steps:

**Jobs are allocated resources (sbatch or salloc)** 

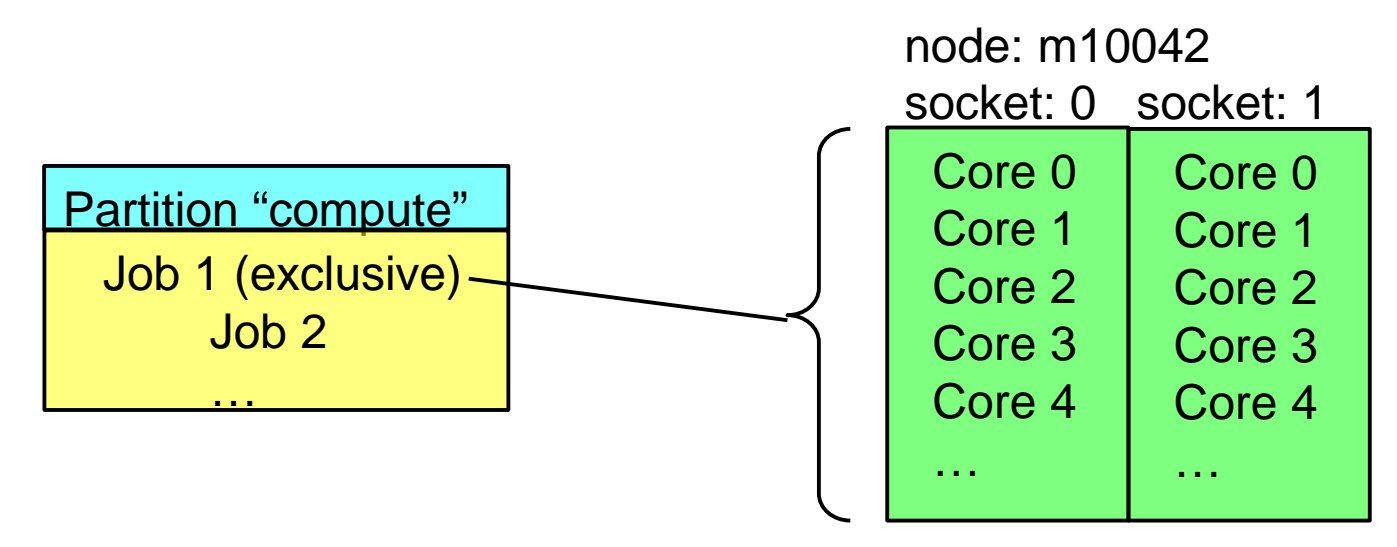

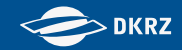

#### SLURM Workflow

Example to demonstrate job allocations and job steps:

**Jobs spawn job steps, which are allocated resources from** within the job's allocation (srun)

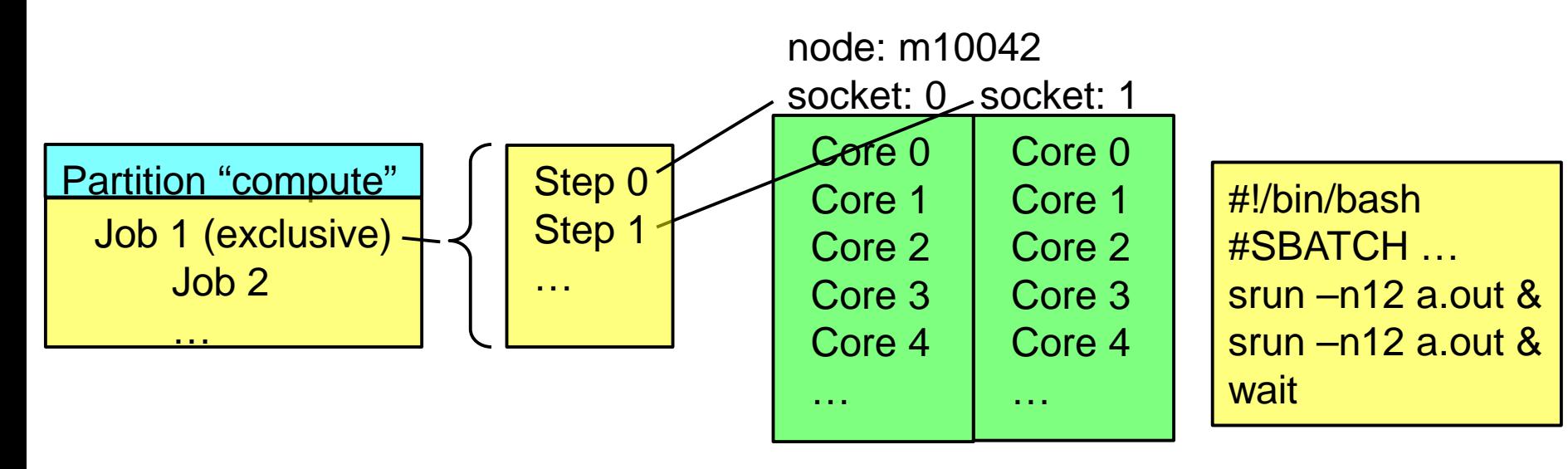

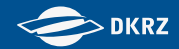

#### SLURM Interactive Usage

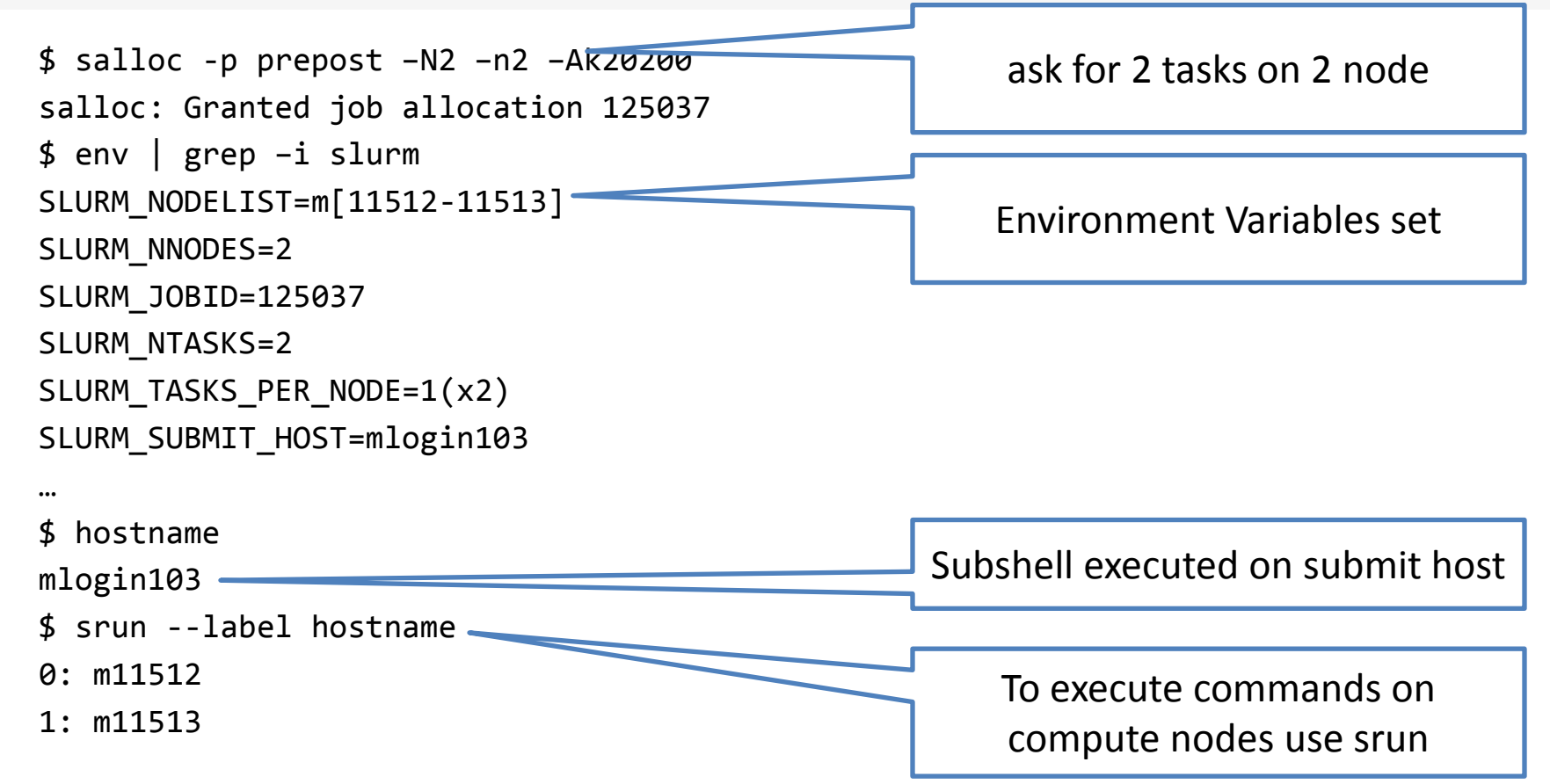

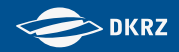

### SLURM Interactive Usage

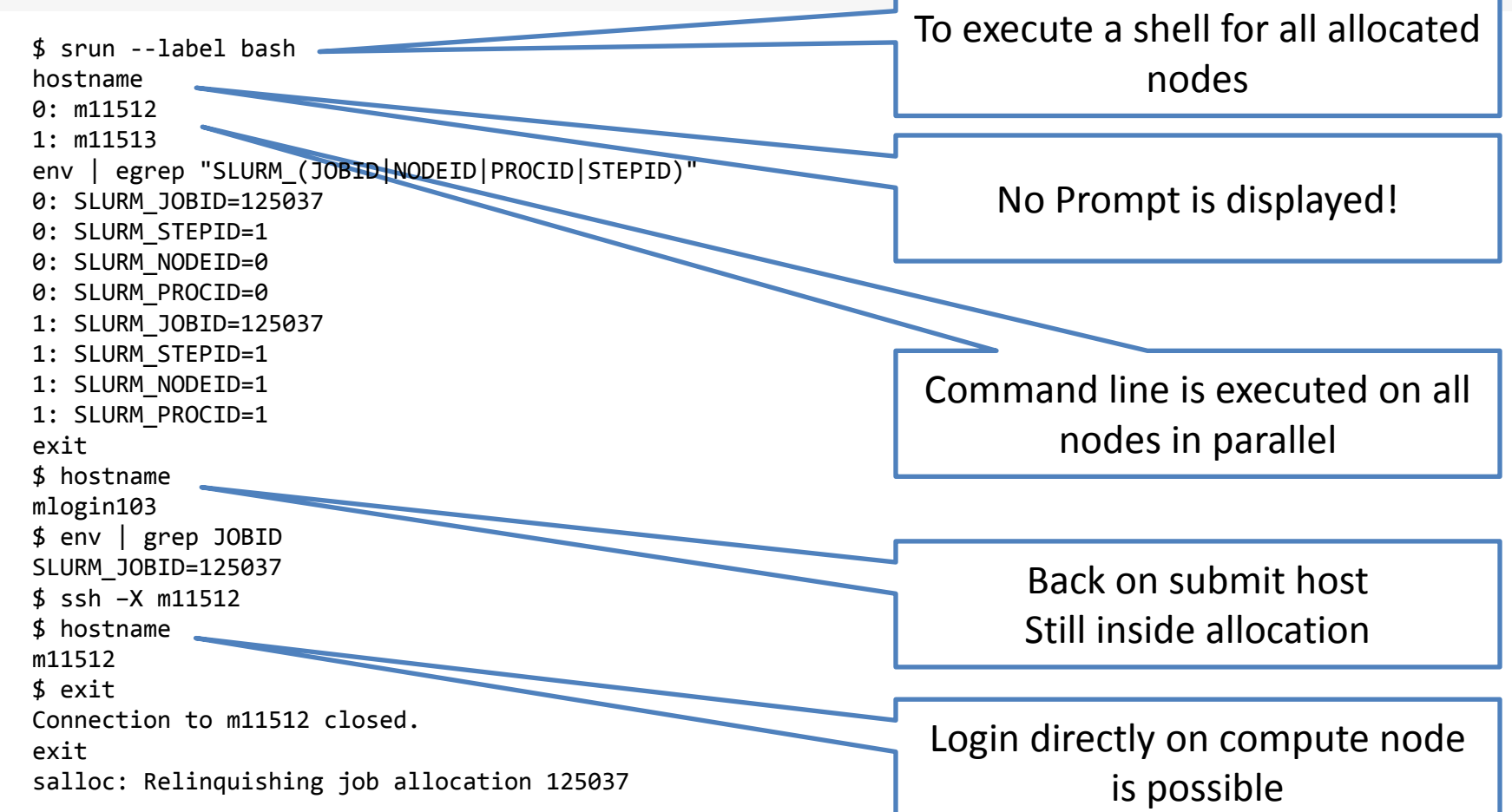

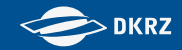

#### SLURM Spawning Tasks

- **both sbatch and salloc only allocate resources**
- use srun to start parallel (MPI) application
- **F** for testing purposes one might call srun directly from login node:
	- \$ srun –N2 –n2 –Ak20200 -l hostname
	- srun: job 125356 queued and waiting for resources srun: job 125356 has been allocated resources
	- 0: m11225
	- 1: m11226

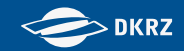

#### SLURM Batch Jobs

- submit job scripts using **sbatch** command
- **Shell script executed on the first node of the allocation**
- **SLURM submission options are prefixed with** #SBATCH
- short or long option, e.g. --nodes=<n> or -N <n>
- for long form: **NO** space around = allowed
- #SBATCH ignored after first executable command in script
- options can also be given on command line and have highest priority

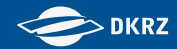

### SLURM Batch Jobs

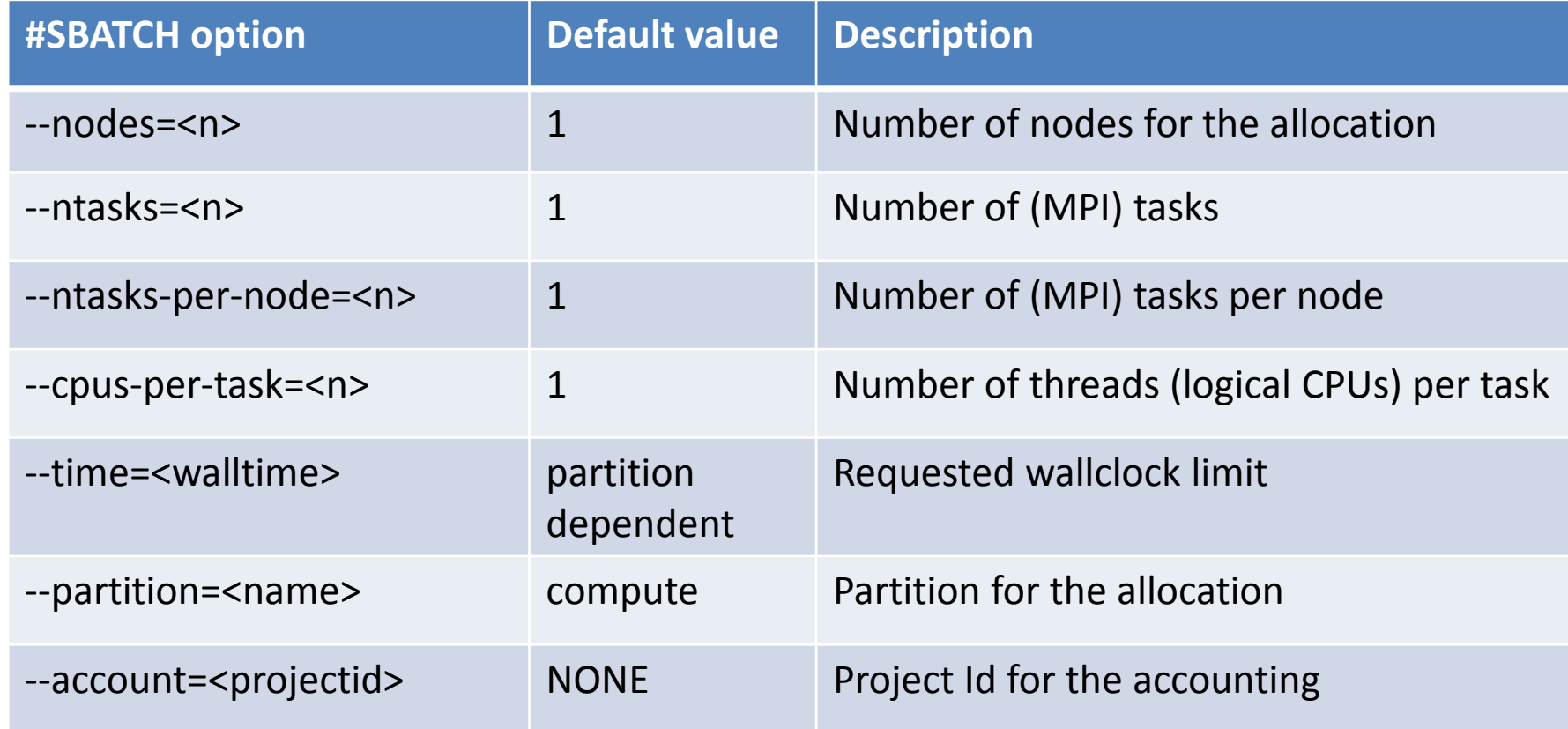

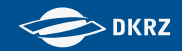

#### SLURM Batch Jobs

Resource selection and resource allocation options can be mixed in sbatch …

Selection:

#SBATCH --nodes=32

#SBATCH --cores-per-socket=12

**Allocation:** 

#SBATCH --ntasks=12

#SBATCH --ntasks-per-socket=4

#SBATCH --cpus-per-task=8

**Solut** srun inherits option from sbatch if not overwritten

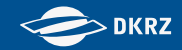

### CAUTION: HyperThreading

- mistral Haswell processors support HyperThreading (cmp SMT on blizzard)
- i.e. each node has 24 physical cores, 48 logical CPUs or Hardware Threads (HWT)
- SLURM offers option --threads-per-core to distinguish between nodes in a heterogeneous system
- BUT: on mistral --threads-per-core=2 is enforced! Even if you do not want to use HT
- Respect this when setting --cpus-per-task

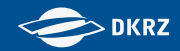

### CAUTION: Frequency Scaling

- mistral Haswell processors allow for CPU frequency scaling
- Operating system can scale CPU frequency up or down in order to save power
- default srun behaviour: use fixed 2.5 GHz
- $\blacksquare$  be friendly to the environment and save energy  $\heartsuit$ export SLURM\_CPU\_FREQ\_REQ=1200000 or

srun --cpu-freq=1200000

- **Filter** frequency has to be given in kiloHertz (kHz)
- try the impact of lower frequencies (1.2, 1.3, …, 2.5 GHz) on the runtime of your code

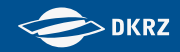

#### Example: OpenMP job

#!/bin/bash #SBATCH --job-name=OpenMPjob #SBATCH --partition=shared #SBATCH --ntasks=1 #SBATCH --cpus-per-tasks=8 #SBATCH --time=00:30:00 #SBATCH --account=x12345

```
export OMP_NUM_THREADS=8
export KMP_AFFINITY=verbose,granularity=thread,compact,1
export KMP_STACKSIZE=64m
```
cdo –P 8 <operator> <ifile> <ofile>

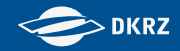

### Example: MPI job

#!/bin/bash #SBATCH --job-name=MPIjob #SBATCH --partition=compute #SBATCH --nodes=4 #SBATCH --ntasks-per-node=24 #SBATCH --cpus-per-tasks=2 #SBATCH --time=00:30:00 #SBATCH --account=x12345

module load intelmpi export I\_MPI\_PMI\_LIBRARY=/usr/lib64/libpmi.so

srun –l --cpu\_bind=verbose,cores ./myapp

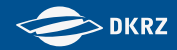

### Example: MPI job with and w/o HT

#!/bin/bash #SBATCH --job-name=MPIjob #SBATCH --partition=compute #SBATCH --nodes=4 #SBATCH --time=00:30:00 #SBATCH --account=x12345

```
module load intelmpi
export I_MPI_PMI_LIBRARY=/usr/lib64/libpmi.so
```

```
# first run without HyperThreading
srun –l --cpu bind=verbose --hint=nomultithread --ntasks-per-node=24 ./myapp
```

```
# second run with HyperThreading
srun –l --cpu_bind=verbose --hint=multithread --ntasks-per-node=48 ./myapp
```
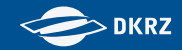

#### SLURM MPI support

- many different MPI implementations are supported
	- IntelMPI
	- bullxMPI
	- **MVAPICH2**
	- OpenMPI
- always use srun to launch the tasks **no** mpirun, mpiexec, mpiexec.hydra, …
- some MPI option might be set via environmental variables: e.g. I\_MPI\_DEBUG=4 for Intel MPI
- see DKRZ website and/or user's guide for examples

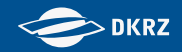

#### SLURM MPMD support

- Different programs may be launched by task ID with different program arguments
- Use "--multi-prog" option and specify configuration file instead of executable program
- Configuration file lists task IDs, executable programs, and arguments ("%t" mapped to task ID and "%o" mapped to offset within task ID range)

*> cat mpmd.conf #TaskID Program Arguments 0-23 /pf/z/z123456/test/ocean 24-47 /pf/z/z123456/test/atmos --rank=%o*

*> srun –l --ntasks=48 --multi-prog mpmd.conf*

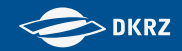

- Mapping processes: distribution of ranks on nodes srun --distribution=<block|cyclic[:block|cyclic]>
	- **first argument: block or cycle on successive nodes**
	- second argument: block or cycle on successive sockets
- Binding ranks to cores, cpus, ... srun --cpu\_bind=<[verbose,]type>
	- ighth bind to a single core:  $\langle$ type $\rangle$  = cores
	- bind to a single CPU/HyperThread: <type> = threads
	- custom bindings: <type> = map\_cpu:<list>

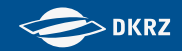

- Binding OpenMP threads to cores, cpus export KMP\_AFFINITY=[<modifier>,...]<type>[,<permute>]
	- modifier
		- verbose : very helpful !
		- granularity=core : reserve full physical core
		- granularity=thread : reserve logical CPU/HyperThread
	- type
		- compact : place threads as close as possible
		- **S** scatter : distribute threads as evenly as possible
	- permute : sets most significant level of topology map, i.e. 0=CPUs (default), 1=cores, 2=socket/LLC

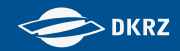

For hybrid MPI/OpenMP combine both:

1 node, 6 MPI tasks and 4 OpenMP threads per task, no use of HyperThreading:

```
#SBATCH --tasks-per-node=6
#SBATCH --cpus-per-task=8
export OMP_NUM_THREADS=4
export KMP_AFFINITY=granularity=core,compact,1
srun –l --cpu_bind=cores ./myapp
```
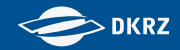

Usage of HyperThreading allows to double e.g. number of MPI-tasks:

```
#SBATCH --tasks-per-node=12
#SBATCH --cpus-per-task=4
export OMP_NUM_THREADS=4
export KMP_AFFINITY=granularity=thread,compact,1
srun –l --cpu_bind=threads ./myapp
```
 $>$  DKRZ

# Solving Problems

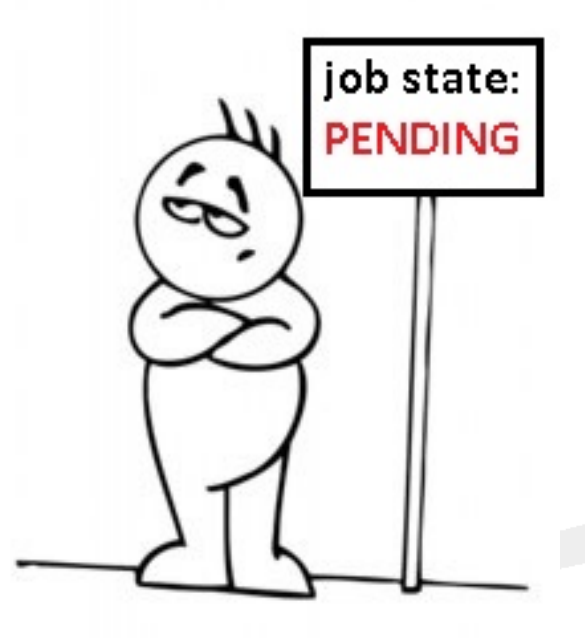

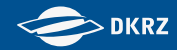

**Simple postprocessing job script** 

```
$ cat test.job
#!/bin/bash
#SBATCH -N 1
#SBATCH -n 2
#SBATCH -o /pf/z/z123456/test/job-%j.out
#SBATCH -e /pf/z/z123456/test/job-%j.err
#SBATCH -p prepost
#SBATCH –A x12345
srun –l hostname
export OMP NUM THREADS=2
cdo …
$ sbatch test.job
Submitted batch job 123321
```
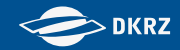

## why is my job pending in the queue?

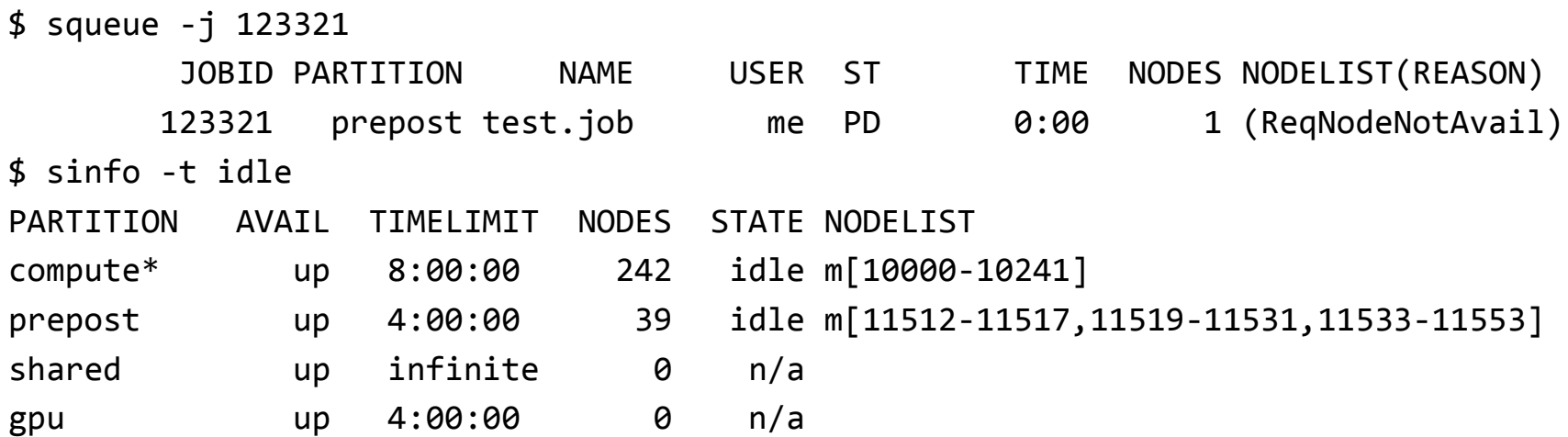

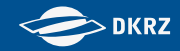

### • why is my job pending in the queue?

```
$ scontrol show job 123321
JobId=123321 Name=test.job
   UserId=me(2054944) GroupId=tests(200026)
   Priority=13022 Nice=0 Account=x12345 QOS=normal
    JobState=PENDING Reason=ReqNodeNotAvail Dependency=(null)
   Requeue=1 Restarts=0 BatchFlag=1 ExitCode=0:0
   RunTime=00:00:00 TimeLimit=04:00:00 TimeMin=N/A
   SubmitTime=2015-07-01T06:32:11 EligibleTime=2015-07-01T06:32:11
   StartTime=2015-07-01T11:20:24 EndTime=Unknown
   PreemptTime=None SuspendTime=None SecsPreSuspend=0
   Partition=prepost AllocNode:Sid=mlogin103:2047
   ReqNodeList=(null) ExcNodeList=(null)
   NodeList=(null)
   NumNodes=1-1 NumCPUs=2 CPUs/Task=1 ReqS:C:T=*:*:*
   MinCPUsNode=1 MinMemoryNode=250G MinTmpDiskNode=0
   Features=(null) Gres=(null) Reservation=(null)
   Shared=0 Contiguous=0 Licenses=(null) Network=(null)
   Command=/pf/z/z123456/test/test.job
   WorkDir=/pf/z/z123456/test
```
\$ scontrol show reservation ReservationName=dkrz\_42 StartTime=2015-07-01T13:00:00 EndTime=2015-07-01T18:00:00 Duration=05:00:00 Nodes=m[11512-11559] NodeCnt=48 CoreCnt=2304 Features=(null) PartitionName=(null) Flags=SPEC\_NODES Users=dkrz Accounts=(null) Licenses=(null) State=INACTIVE

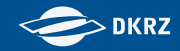

### • why is my job pending in the queue?

```
$ scontrol show job 123321
JobId=123321 Name=test.job
   UserId=me(2054944) GroupId=tests(200026)
   Priority=13022 Nice=0 Account=x12345 QOS=normal
    JobState=PENDING Reason=ReqNodeNotAvail Dependency=(null)
   Requeue=1 Restarts=0 BatchFlag=1 ExitCode=0:0
   RunTime=00:00:00 TimeLimit=04:00:00 TimeMin=N/A
   SubmitTime=2015-07-01T06:32:11 EligibleTime=2015-07-01T06:32:11
   StartTime=2015-07-01T11:20:24 EndTime=Unknown
   PreemptTime=None SuspendTime=None SecsPreSuspend=0
   Partition=prepost AllocNode:Sid=mlogin103:2047
   ReqNodeList=(null) ExcNodeList=(null)
   NodeList=(null)
   NumNodes=1-1 NumCPUs=2 CPUs/Task=1 ReqS:C:T=*:*:*
   MinCPUsNode=1 MinMemoryNode=250G MinTmpDiskNode=0
   Features=(null) Gres=(null) Reservation=(null)
   Shared=0 Contiguous=0 Licenses=(null) Network=(null)
   Command=/pf/z/z123456/test/test.job
   WorkDir=/pf/z/z123456/test
```
\$ scontrol show reservation ReservationName=dkrz\_42 StartTime=2015-07-01T13:00:00 EndTime=2015-07-01T18:00:00 Duration=05:00:00 Nodes=m[11512-11559] NodeCnt=48 CoreCnt=2304 Features=(null) PartitionName=(null) Flags=SPEC\_NODES Users=dkrz Accounts=(null) Licenses=(null) State=INACTIVE

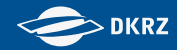

### **n** modify your request

```
$ cat test.job
#!/bin/bash
#SBATCH -N 1
#SBATCH -n 2
#SBATCH -o /pf/z/z123456/test/job-%j.out
#SBATCH -e /pf/z/z123456/test/job-%j.err
#SBATCH -p prepost
#SBATCH –A x12345
#SBATCH --time=5
srun –l hostname
export OMP NUM THREADS=2
cdo …
$ scontrol update jobid=123321 timelimit=5
$ squeue –u $USER
 JOBID PARTITION NAME USER ST TIME NODES NODELIST(REASON)
123321 prepost test.job me R 0:02 1 m11513
```
Any questions?

If not: have fun working on mistral If not now: contact [beratung@dkrz.de](mailto:beratung@dkrz.de)

Documentation will be available at

<https://www.dkrz.de/Nutzerportal-en/doku/mistral>

Many thanks to Jan Wender and Fisnik Kraja from S&C for providing some slides.